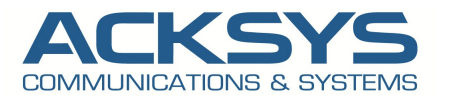

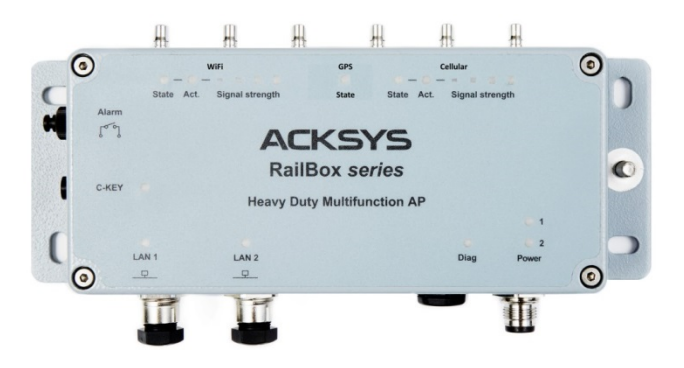

# **Contents**

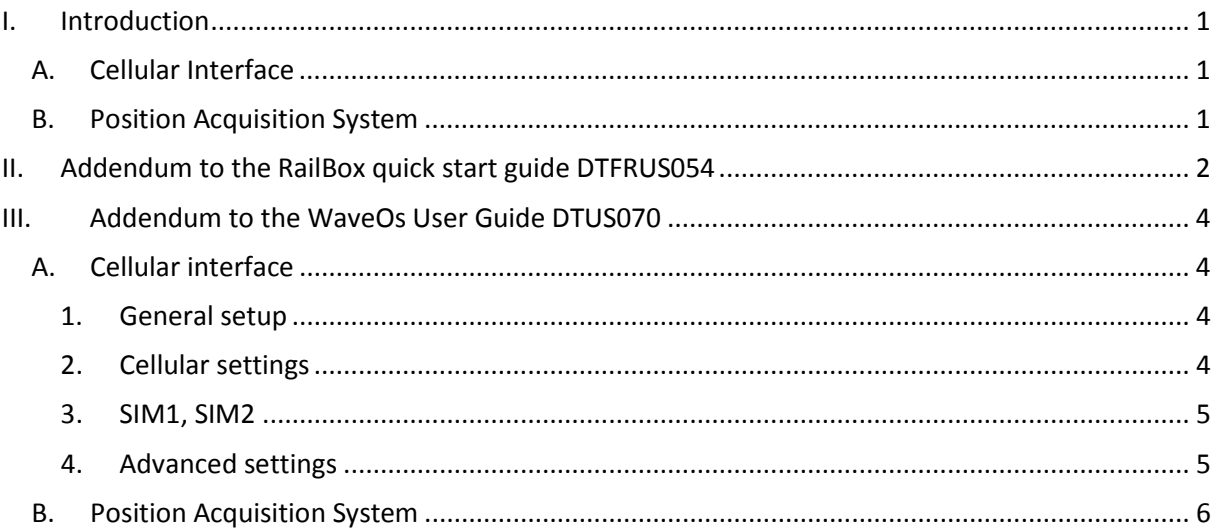

## <span id="page-0-0"></span>**I. Introduction**

<span id="page-0-1"></span>The RailBox/24 features a Cellular Radio Network interface and a Position Acquisition System.

### **A. Cellular Interface**

The radio interface supports UMTS and LTE (E-UTRAN) connections to a compatible mobile phone network:

- Main (**mandatory**) antenna
- Diversity (optional) antenna
- Two SIM card slots located inside the case
- <span id="page-0-2"></span>• State / Activity / Signal strength LEDs.

### **B. Position Acquisition System**

The GNSS (Global Navigation Satellite System) provides geographical position determination:

- One GNSS antenna
- GPS State LED
- Supports simultaneous satellite constellations: GPS, Galileo, GLONASS, Beidou.

# <span id="page-1-0"></span>**II. Addendum to the RailBox quick start guide DTFRUS054**

**The quick installation guide DTFRUS054 for the "WiFi-only" RailBox models applies to the "Cellular" and RailBox/24 models, except for the differences underlined below.**

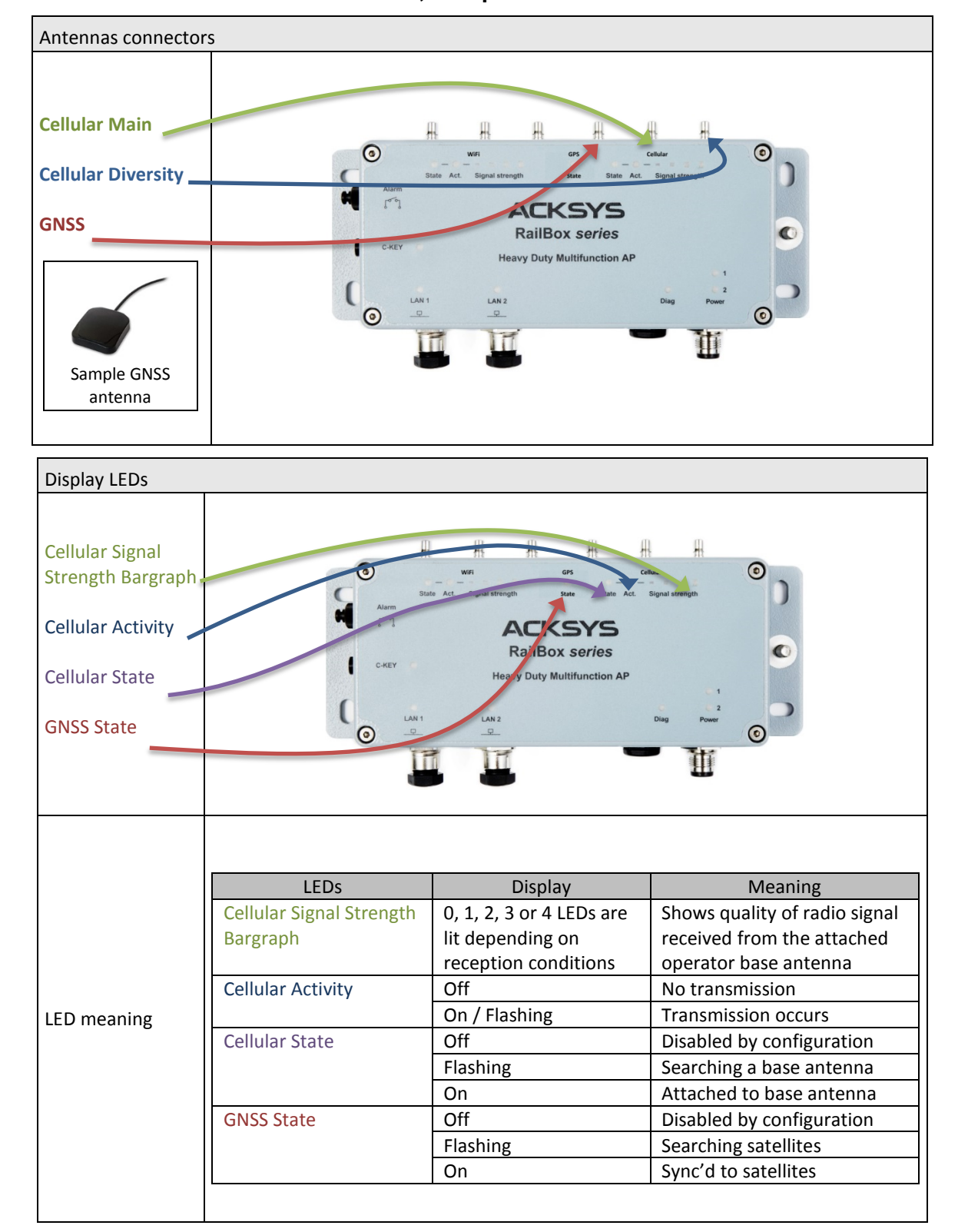

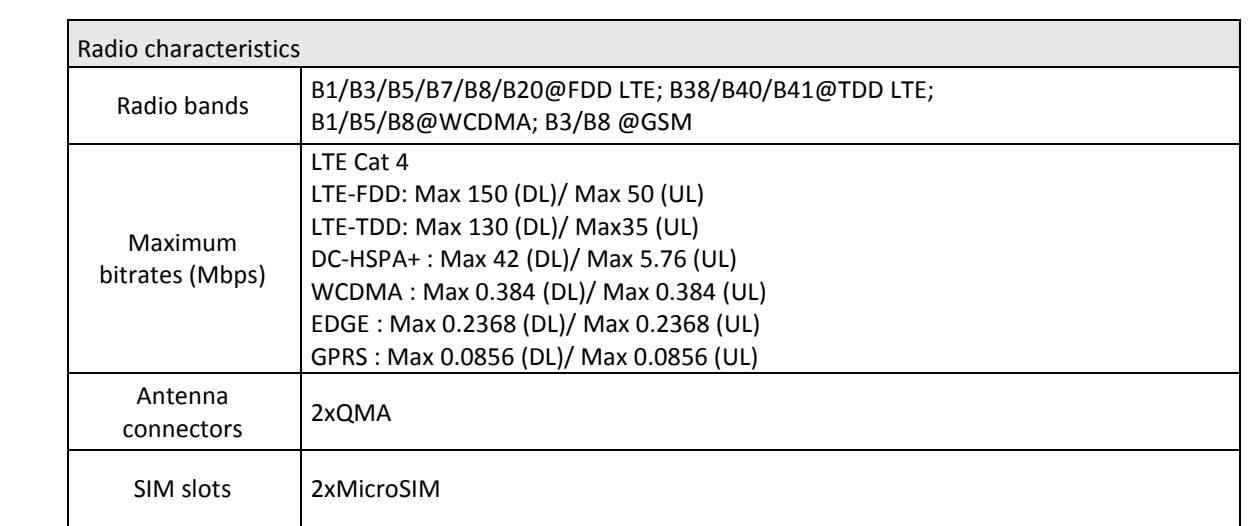

SIM card insertion

#### 1) **Unplug the power supply**

- 2) Unscrew the top 4 bolts of the box and remove the cover
- 3) Locate the two flat SIM slots near the lights for WiFi 1 (border side)
- 4) Choose one slot; they are labeled on one side (near the center of the device PCB)
- 5) To open the slot: make the slot cover slide by pushing it gently towards the border side
- 6) Now the cover can be lifted from the center side, around the axle which is at the border side
- 7) Place the SIM card, gold contacts facing down, cut corner towards the border side
- 8) Lower back the slot cover and push it towards the SIM slot label, you should hear a faint click
- 9) Put back the cover in place and screw the 4 bolts

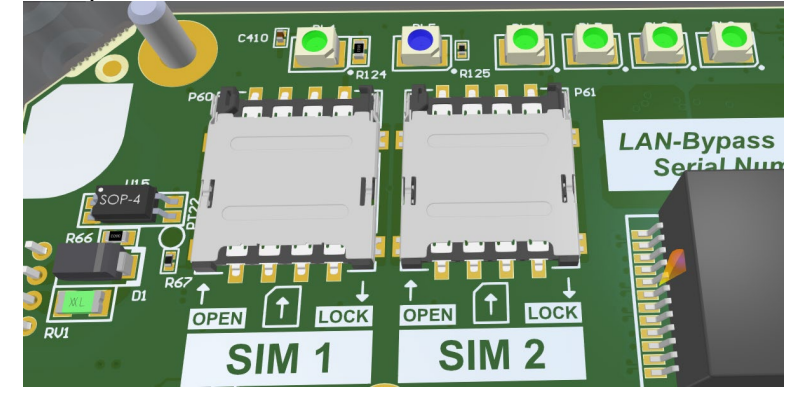

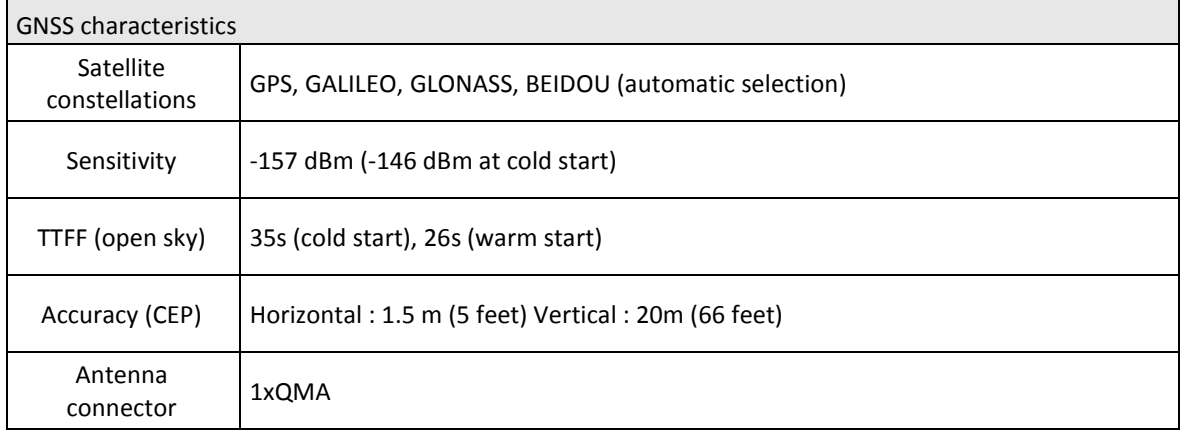

## <span id="page-3-1"></span><span id="page-3-0"></span>**III. Addendum to the WaveOs User Guide DTUS070**

## **A. Cellular interface**

The Cellular Radio interface is disabled by default. It is an IP-only interface. The operator sets an IP address using DHCP. The interface cannot be inserted in a layer 2 Bridge.

There is only one page of configuration, which can be reached either by

- SETUP $\rightarrow$ Physical Interfaces $\rightarrow$ Cellular
- Or SETUP $\rightarrow$  Network $\rightarrow$ Cellular

#### There are 5 tabs:

<span id="page-3-2"></span>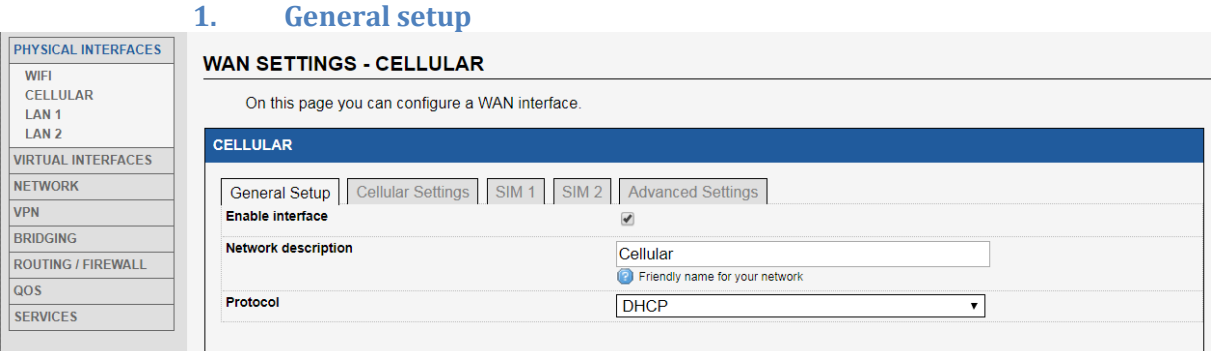

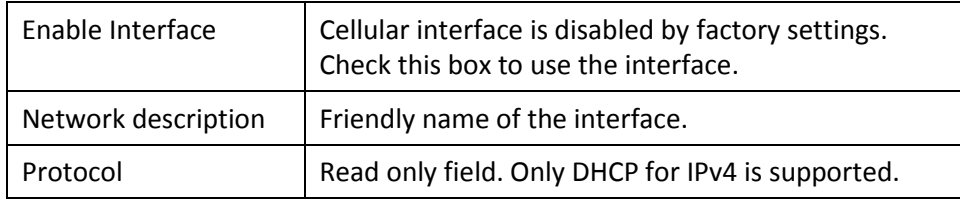

#### **2. Cellular settings**

<span id="page-3-3"></span>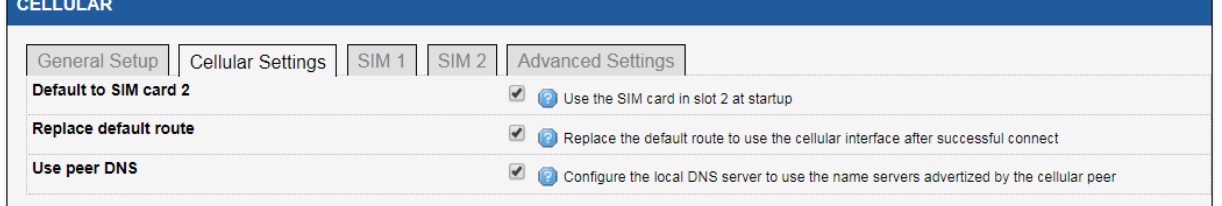

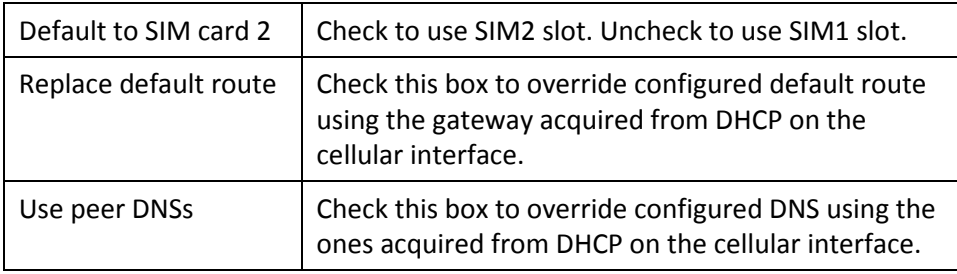

### **3. SIM1, SIM2**

<span id="page-4-0"></span>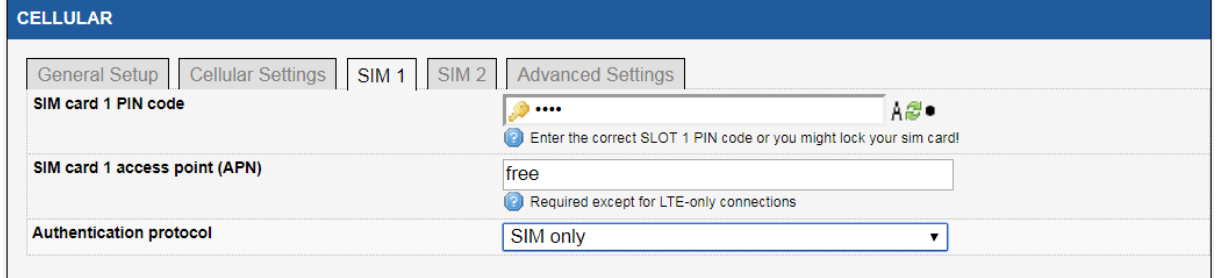

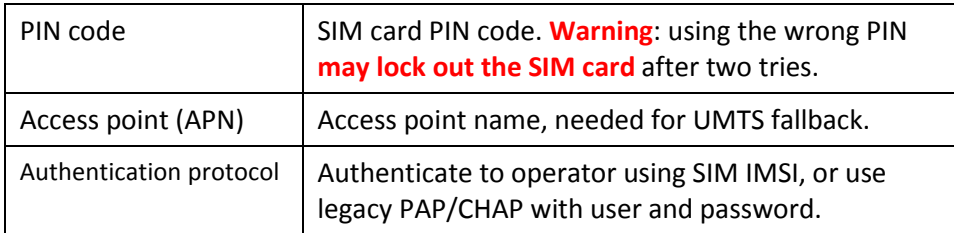

#### **4. Advanced settings**

These settings must not be used for normal operation.

<span id="page-4-1"></span>There is a STATUS $\rightarrow$ Cellular page which gives some information after the interface is enabled.

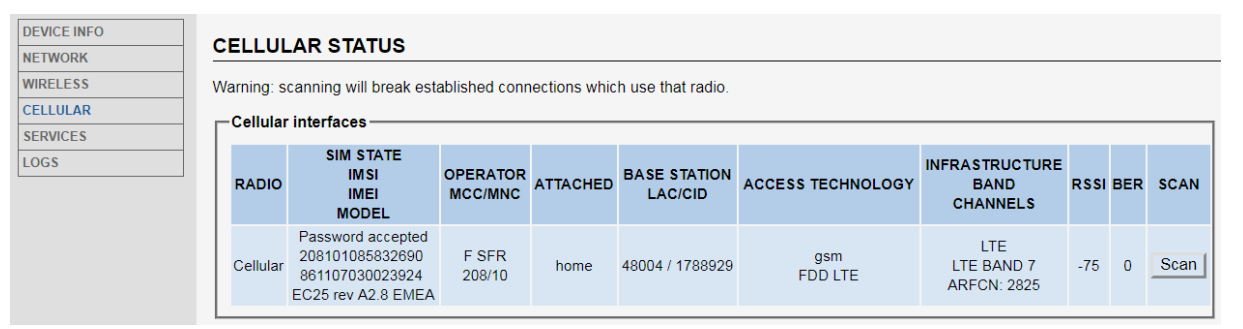

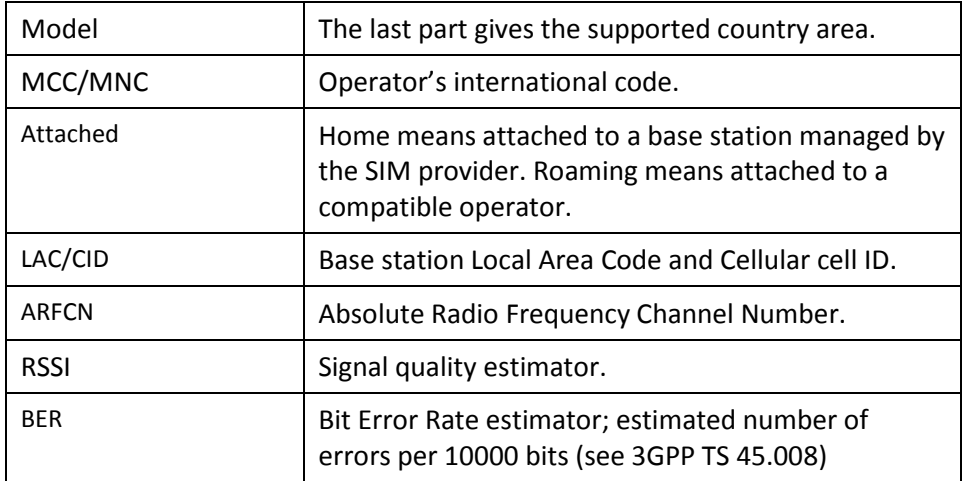

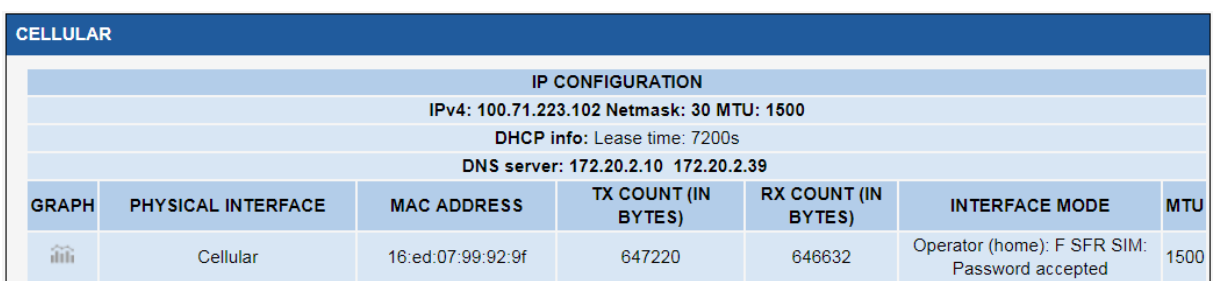

The STATUS->Network page informs about IP interfaces, including Cellular.

### **B. Position Acquisition System**

<span id="page-5-0"></span>The GNSS (Global Navigation Satellite System) service is disabled by default. It combines the position acquisition hardware and a well-known server named "gpsd" (see [http://www.catb.org/gpsd/\)](http://www.catb.org/gpsd/).

There is one page for configuration: SETUP $\rightarrow$ Services $\rightarrow$ GNSS Agent.

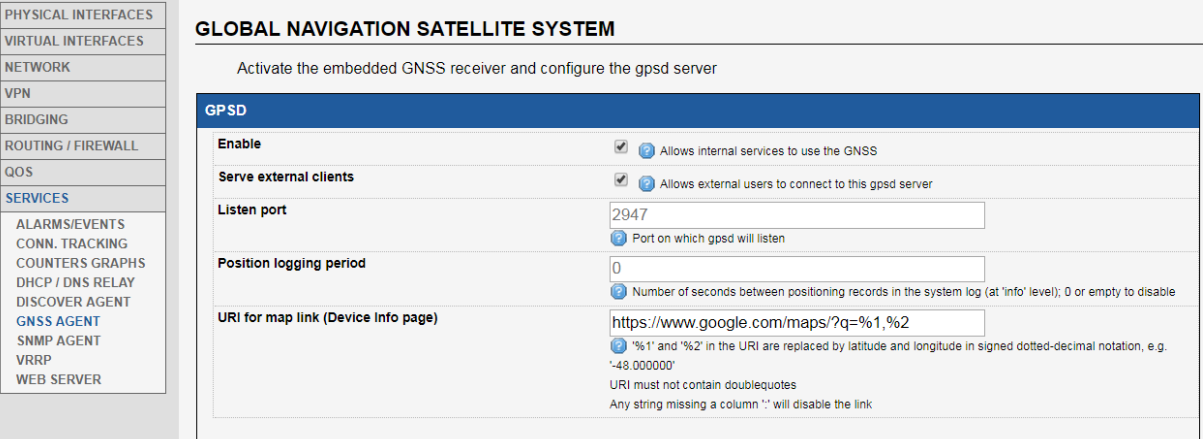

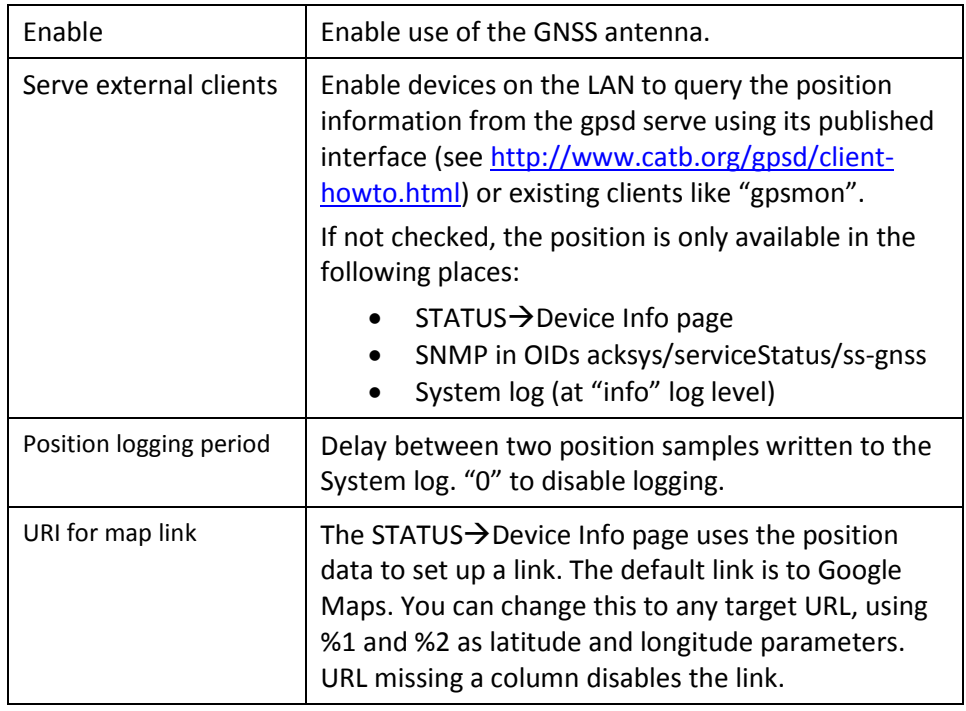